Die Live-Migration des virtuellen Systems mit dem Unified Computing System schlägt mit virtuellen Fibre Channel-Adaptern fehl J.

#### Inhalt

Einführung Hintergrundinformationen Problem Lösung Vorgehensweise **Ergebnis** Zugehörige Informationen

# Einführung

In diesem Dokument wird beschrieben, wie ein Live-Migrationsfehler eines virtuellen Systems (VM) aufgrund einer falschen LUN-Enumeration (Logical Unit Number) verhindert werden kann, wenn Hyper-V Virtual Fibre Channel mit konvergenten Netzwerkadaptern der Cisco Virtual Interface Card (VIC) verwendet wird.

# Hintergrundinformationen

Virtual Fibre Channel Hyper-V ermöglicht VMs die direkte Verbindung mit Fibre Channelbasiertem Speicher. Das Unified Computing System (UCS) Version 2.1(2a) bietet jetzt Unterstützung für N\_Port ID Virtualization (NPIV), die die Verwendung von Hyper-V Virtual Fibre Channel ermöglicht. Für den Hyper-V Virtual Fibre Channel müssen virtuelle Fibre Channel-Switches erstellt und an Host Bus Adapter (HBAs) auf dem Host (übergeordnete Partition) gebunden werden. Virtuelle Fibre Channel-Adapter werden dann in den VMs erstellt und mit den virtuellen Fibre Channel-Switches verbunden.

# Problem

Die Live-Migration kann scheitern, wenn Hyper-V Virtual Fibre Channel mit konvergenten VIC-Netzwerkadaptern verwendet wird. Das Problem tritt auf, wenn dasselbe HBA-Paar auf dem Hyper-V-Host zum Booten vom SAN (Storage Area Network) und zum Zugriff auf CSV-LUN (Cluster Shared Volume) verwendet wird, während es an die virtuellen Fibre Channel-Switches gebunden ist. Wenn unter diesen Umständen eine Live-Migration einer VM mit virtuellen Fibre Channel-HBAs versucht wird, wird eine falsche LUN-Enumeration durchgeführt, und die LiveMigration kann nicht abgeschlossen werden.

Wenn der Fehler auftritt, zeigt das Snap-In für die Datenträgerverwaltung, dass sich die LUNs, die der VM in der übergeordneten Partition zugeordnet sind, im Offline-Zustand befinden. Weitere Informationen zu diesem Problem finden Sie unter Cisco Bug ID [CSCup40056](https://tools.cisco.com/bugsearch/bug/CSCup40056).

Dieses Image bietet eine logische Topologieansicht des Konfigurationsproblems aus Sicht des Betriebssystems.

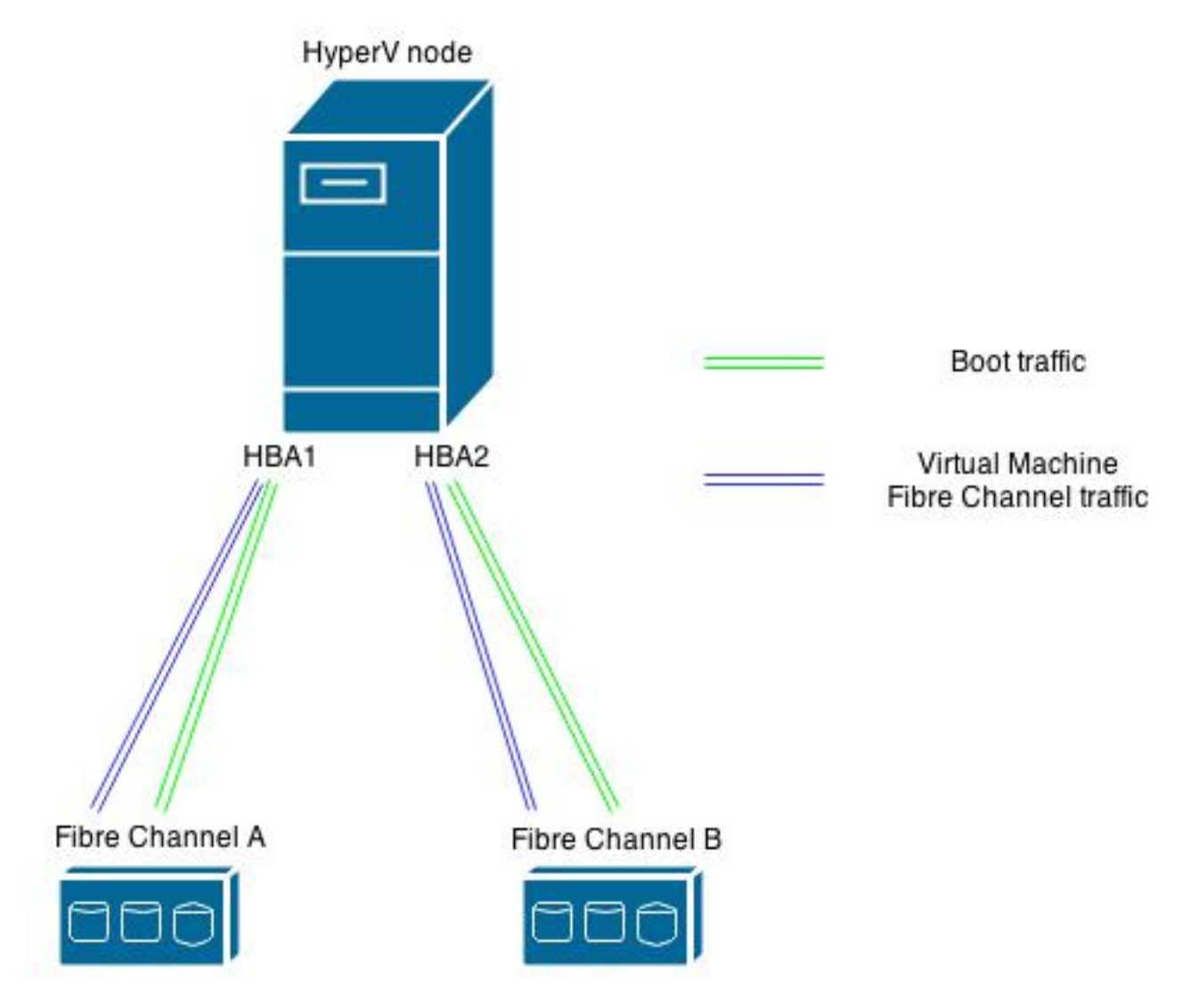

### Lösung

Cisco empfiehlt, zwei HBA-Paare (zwei HBAs pro Fabric) auf dem Hyper-V-Host zu konfigurieren, wenn Sie den Hyper-V-Host vom SAN booten und einen virtuellen Hyper-V-Fibre Channel implementieren möchten. Das erste HBA-Paar wird für den Hyper-V-Hostdatenverkehr verwendet, z. B. zum Booten von SAN und Clustered Shared Volumes (CSV). Das zweite HBA-Paar wird für Virtual Fibre Channel verwendet. Diese Konfiguration segmentiert den Hyper-V-Host-E/A-Datenverkehr und den VM-E/A-Datenverkehr und ist die Best Practice von Cisco für die Bereitstellung von Hyper-V Virtual Fibre Channel.

#### Vorgehensweise

Verwenden Sie dieses Verfahren, um die Konfiguration mit begrenzter Auswirkung auf alle Lasten anzuwenden, die derzeit auf VMs ausgeführt werden.

- Wählen Sie einen HyperV-Knoten aus, und migrieren Sie alle VMs auf diesem Knoten zu 1. einem anderen Knoten.
- 2. Verwenden Sie Cisco UCS Manager (UCSM), um dem ursprünglichen HyperV-Host zwei neue Virtual Host Bus Adapter (vHBAs) hinzuzufügen.Hinweis: Sie müssen einen Blade neu starten, um die Änderung anzuwenden.Dieses Bild zeigt, wie sich die vHBA-Distribution um diese Änderung kümmern sollte (vier vHBAs, zwei für jede Fabric).

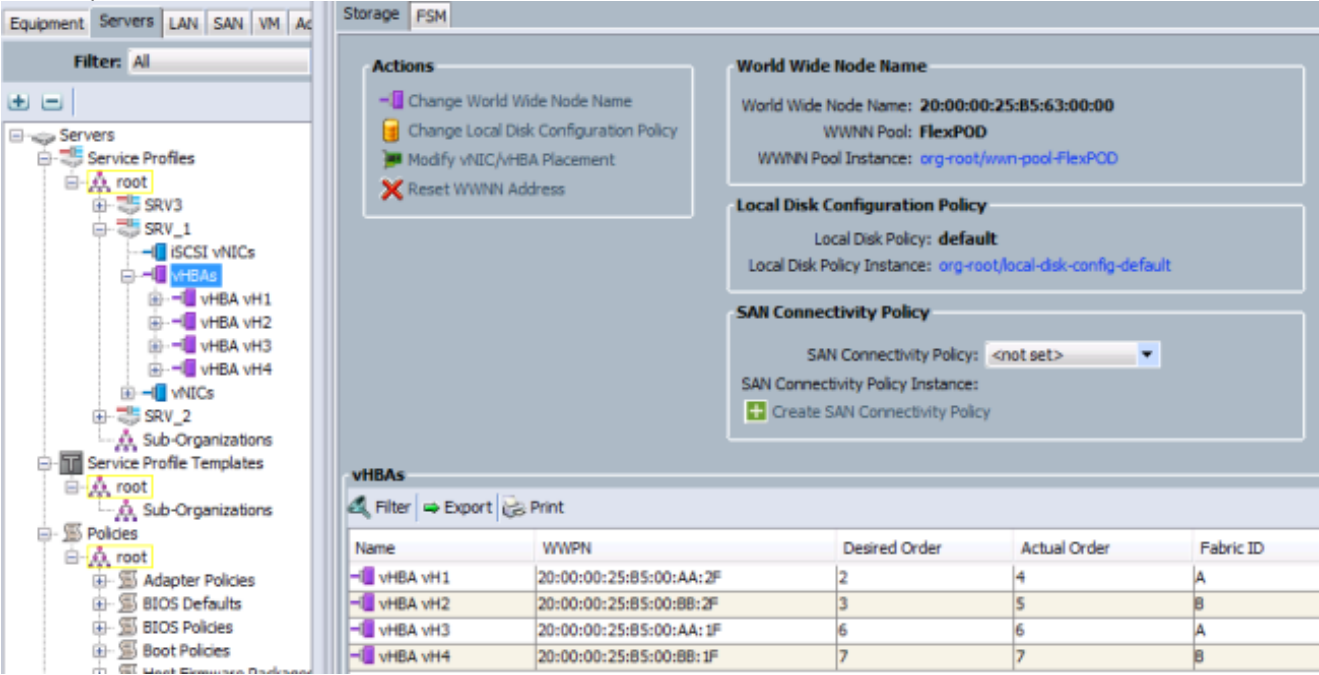

Von den vier vHBAs mit den Nummern vH1 bis vH4 sind nur vH1 und vH2 für das Booten vom SAN konfiguriert, wie in diesem Image

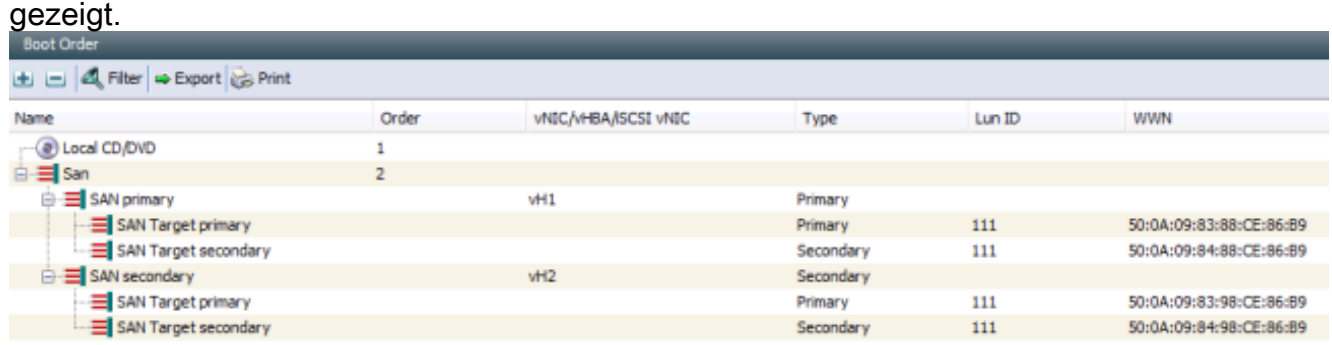

- 3. Gehen Sie unter Microsoft Windows zu **HyperV Manager**, und wählen Sie **Virtual SAN** Manager aus.
- 4. Andern Sie die Bindung der synthetischen Fiber an die beiden neuen vHBAs (eine für jede für virtuelle Fibre Channel verwendete Fabric).Hinweis: Sie können World Wide Names (WWNs) verwenden, um die neu hinzugefügten vHBAs zu identifizieren.Stellen Sie sicher, dass die Schnittstellen für beide virtuellen Fibre Channel-SANs an die richtigen vHBAs gebunden sind. Dieses Bild zeigt beispielsweise, dass VSAN\_110 an die Schnittstelle "WWPN 20:00:00:25:b5:00:aa:1f" gebunden ist, d. h. vH3, wie im Bild in Schritt 2 gezeigt.

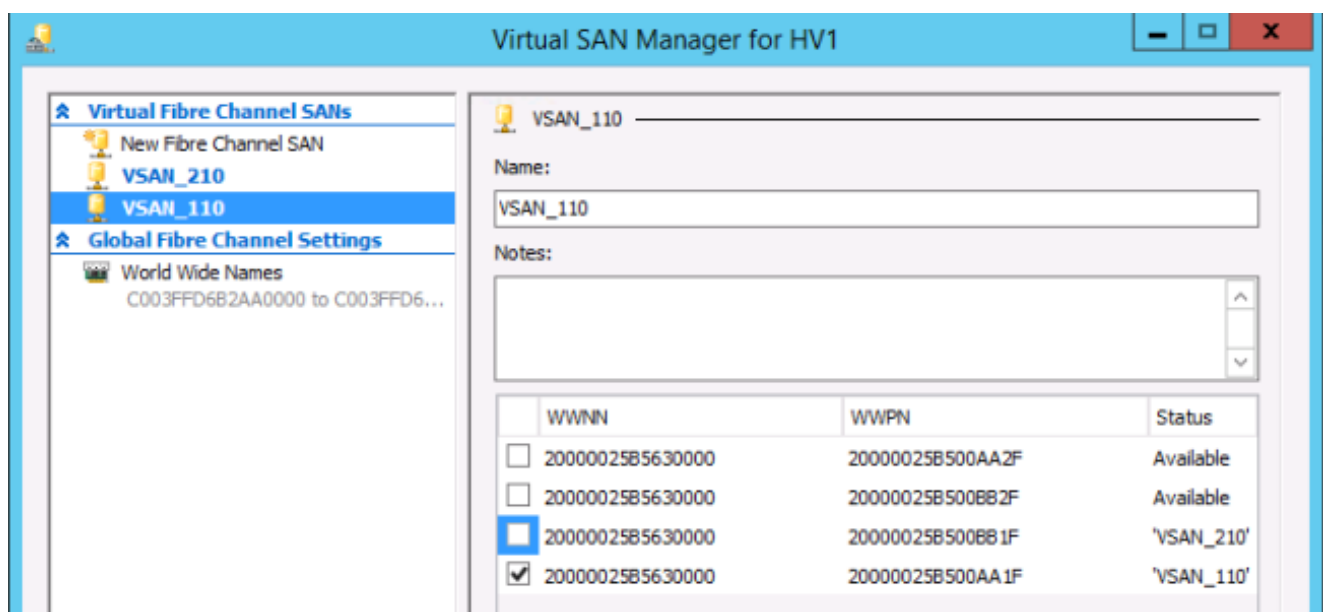

#### Ergebnis

Nachdem Sie die in diesem Artikel beschriebene Konfigurationsänderung abgeschlossen haben, können Sie eine erfolgreiche Live-Migration der VMs auf diesen Host ohne einen falschen LUN-Enumerationsfehler durchführen.

Das nachfolgende Bild bietet eine logische Topologieansicht der neuen Konfiguration, nachdem das in diesem Artikel beschriebene Verfahren abgeschlossen ist.

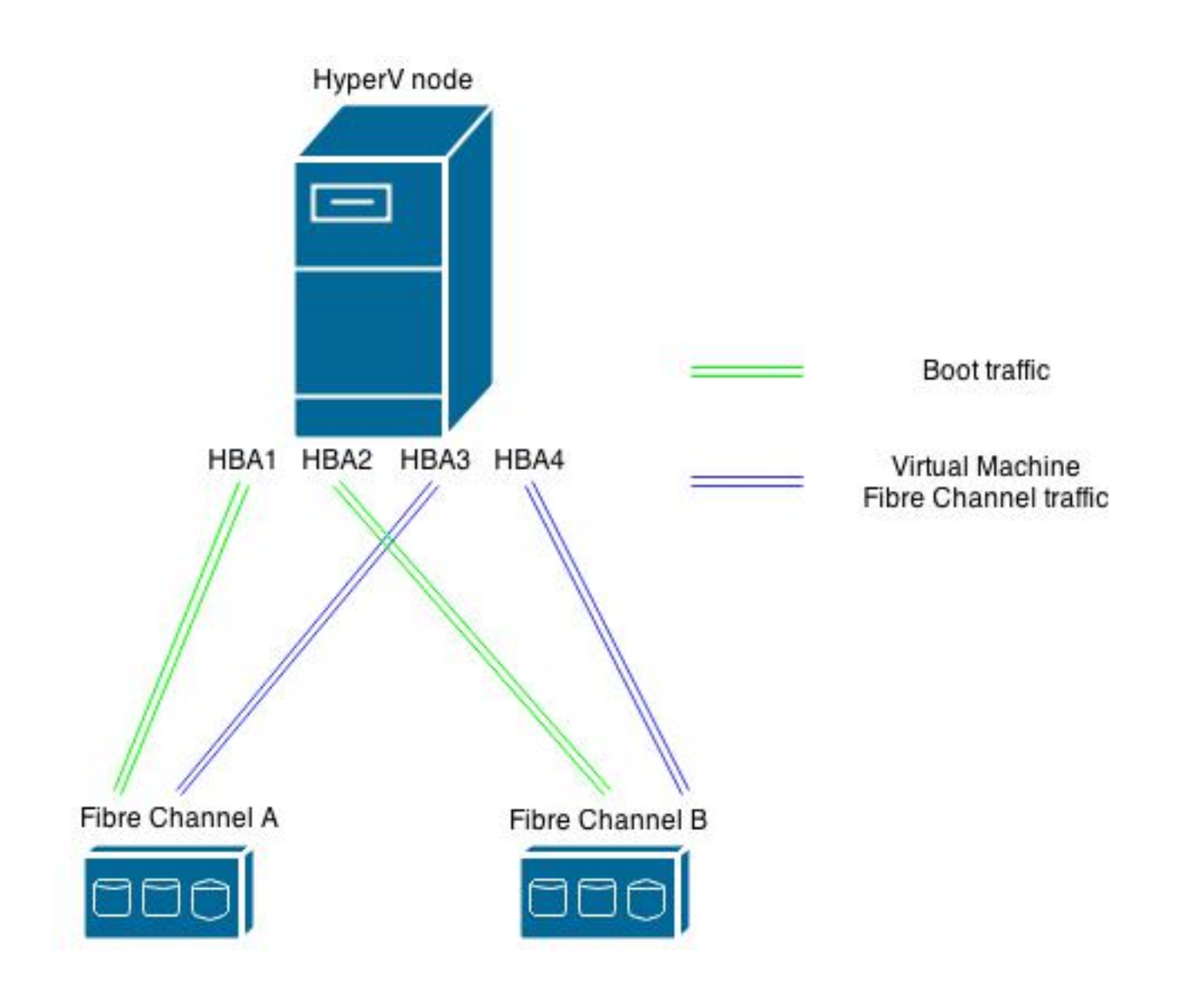

### Zugehörige Informationen

- [Windows 2012 NPIV auf UCS Konfigurationsbeispiel](//www.cisco.com/c/de_de/support/docs/servers-unified-computing/unified-computing-system/116471-configure-npiv-00.html)
- [Technischer Support und Dokumentation Cisco Systems](//www.cisco.com/cisco/web/support/index.html?referring_site=bodynav)